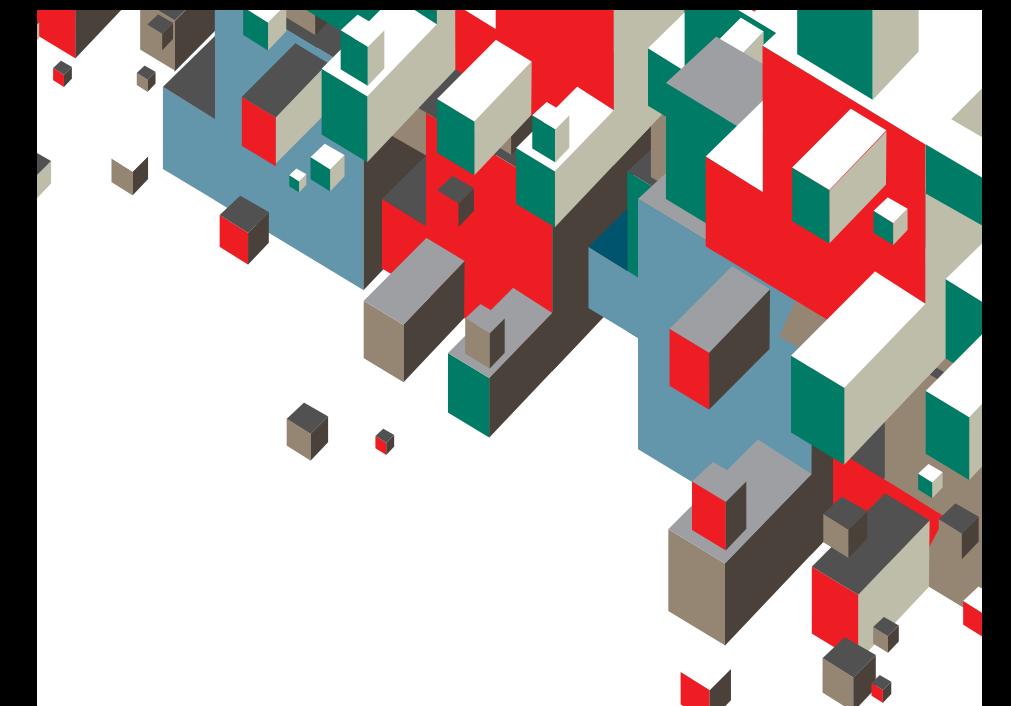

### **Quick Start Guide uick Vodafone Mobile Broadband odafone USB Modem 7.2**

Designed for Vodafone

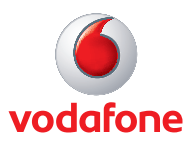

**Welcome to your new USB data modem, designed for Vodafone with 3G and 3G Broadband.** 

**We'll now take you through the simple process of setting it up, and help you get started – so you can make the most of now.**

**For more information, please see the Troubleshooting section in this Quick Start Guide.**

- **What can I do with it? 2**
	- **Set up your modem 3**
		- **Run the software 4**
	- **Make a connection 6**
- **SMS and Contact Management 8**
	- **Troubleshooting** 11

# **What can I do with it?**

Your Vodafone Mobile Connect USB Modem will let you connect your laptop or desktop computer over the Vodafone high-speed mobile phone network, so you can **browse the web**, **collect emails** or **receive and send SMS text messages**.

#### **Browse the web**

You can now access the web wherever you are (as long as there's a data signal) – and at 3G and 3G Broadband speeds.

This means that you only need your computer and your Vodafone Mobile Connect USB Modem to have all the information and services on the internet in front of you.

• You can use the modem with either a laptop or desktop computer.

#### **Pick up emails**

Keep up to date with your emails, wherever you are. Sending and receiving large attachments is no problem, thanks to 3G and 3G Broadband speeds.

• You can also access your personal email accounts – even web-based accounts like Hotmail.

#### **Send and receive SMS text messages\*\***

You can send and receive SMS text messages straight from your computer. The program provides an easy way to view messages you have received, write new messages, and manage contact details for frequently-used SMS numbers.

#### **What is 3G Broadband?**

3G Broadband is another name for High-Speed Uplink and Downlink Packet Access (HSUPA/HSDPA). This allows even faster data speeds than 3G, and should make transferring data and browsing the web even faster than before.

- If 3G or 3G Broadband is not available, the GPRS network will be used instead.
- The Vodafone 3G Broadband network is growing all the time. See your Vodafone website for more details on where it's available.

### **Set up your Huawei E272 modem**

Before you can start using your new modem, you'll need to set it up.

You will need to have an activated Vodafone SIM card – this should have been provided when the modem was purchased.

• Put the SIM card into the side of the modem.

You should have been supplied with two data cables – one short and single-ended one, and one long and double-ended. You only need to use the double-ended cable if a single USB port does not supply enough power (if it is a USB-powered hub for example).

- Plug the single end of the data cable into the modem as shown.
- Plug the other end into your computer's USB port – if this does not power the modem, then use the double-ended cable.

This should automatically start the software – see next page.

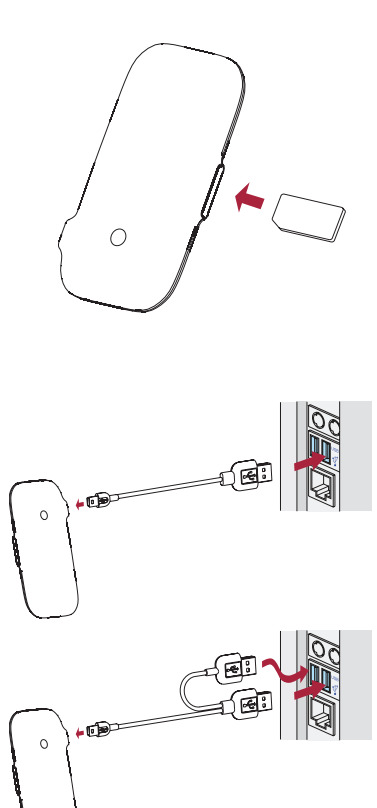

## **Run the software**

#### **For Microsoft® Windows Vista™ (32/64 bit) or Windows® XP systems**

If your computer is running Microsoft Windows Vista or Windows XP, it should automatically start the driver setup process (your modem already contains the software needed). This could take a few minutes to complete. Then it will start the Vodafone Mobile Connect Lite software.

- You'll now see a license agreement screen.
- Agree to the licence agreement. •
- You'll then see a new icon appear in the bottom right of your screen. If you need to start Vodafone Mobile Connect Lite again, just double-click on the icon.

#### **For other versions of Windows**

If you have an earlier version of Windows®, then you may need to select the start-up program using the file explorer:

- This is on the drive called Vodafone Mobile Connect Lite.
- The startup program is called VMC\_PBStarter.exe.

#### **For Mac OS X systems**

If you're using Mac OS X 10.3.5 or higher, you will need to install the software from the CD-ROM (if provided), or download it from the Support section

of www.support.vodafone.com.

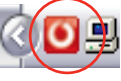

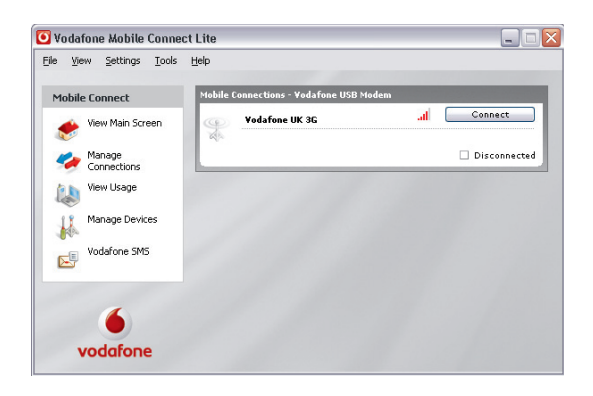

#### **Confi guration**

The first time you run Vodafone Mobile Connect Lite, your modem will usually be set as the default device automatically.

If this is not the case, you will need to select your data modem as the device you want to use (you may have other devices connected to your computer).

- Click Manage Devices in the main screen, then select the Mobile Connect Modem (it may be called the Huawei E272).
- Select the Default check box.
- Click OK.

The software will then check with the modem that everything is OK, and then you'll see the main window appear, with a Connect button enabled.

• A green tick will be displayed on top of the icon in the bottom right-hand corner of your screen. This indicates the modem is ready to connect.

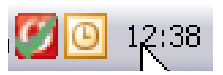

### **Make a connection**

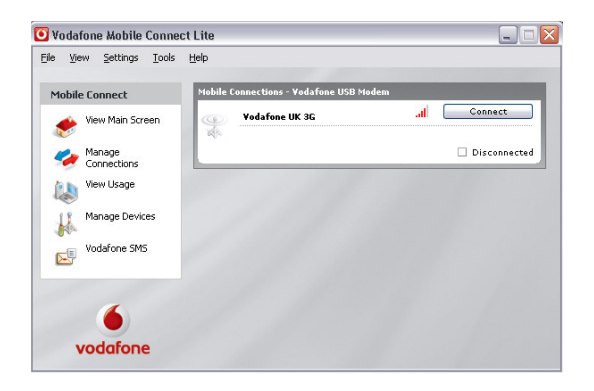

**6**

Simply click on the Connect button to open a data connection. The main window will now show your connection status and other information.

You should now be able to use your usual web browser and email programs.

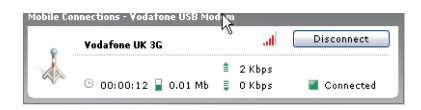

To close the connection, click **Disconnect.** 

#### **Modem status**

The red strip LED will show if data is being transmitted. If it glows steadily then no data is being transmitted. As data is transmitted it will alternatively glow and fade (breathing effect).

Your modem will also show the signal status using the LED light on the side:

- $\Box$  Green double blinking: Power on, searching for network.
- Green blinking: A GPRS network has been found, and the modem is ready to connect.
- Green solid: Connected to a GPRS network – data being sent and received.
- Blue blinking: A 3G network has been found, and the modem is ready to connect.
- Blue solid: Connected to a 3G network.
- Light blue solid: Connected to a 3G Broadband network.

#### **Other settings**

You can customise the way the software operates using the menus.

- In Settings you can select a new language, or whether you'd like the software to start automatically when Windows starts.
- In Manage Connections you can choose whether Vodafone Mobile Connect Lite connects automatically when it detects that your modem has been plugged into your computer

## **Use SMS Text Messaging and Contact Management**

With the Vodafone Mobile Connect Lite software you can receive and send SMS (Short Message Service) text messages to and from your computer. The program provides you with an easy way to view messages you have received, write new messages, and manage contact details for frequently-used SMS numbers.

#### **Send an SMS**

Click Vodafone SMS on the navigation bar – on the left-hand side of the main window – to open Vodafone SMS.

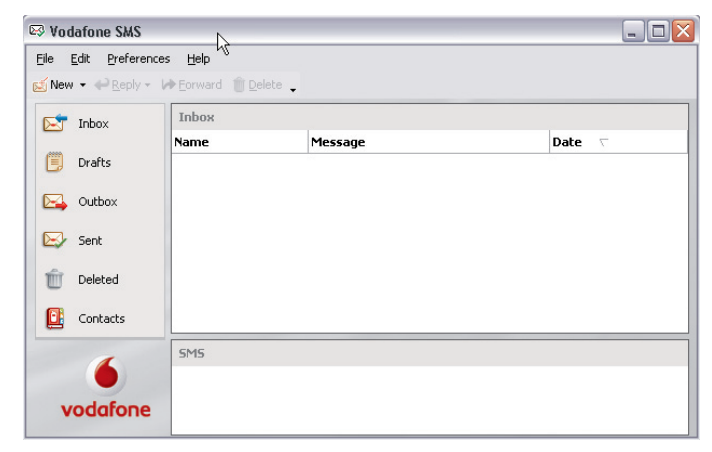

Click New at the left-hand end of the SMS toolbar to create a new SMS text message.

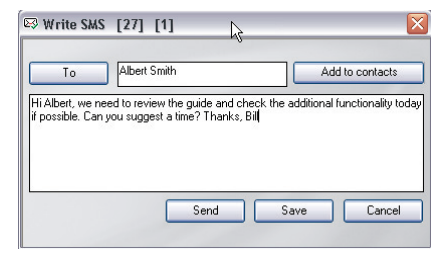

**8**

After your SMS has been sent, it will be stored in the Sent list.

#### **Receive an SMS**

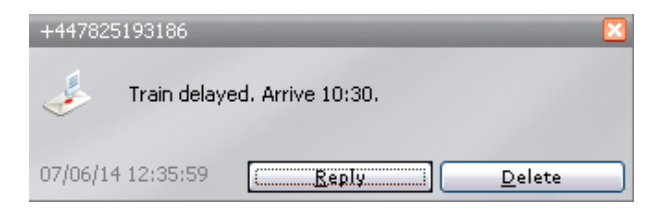

When you receive an SMS while connected to the Vodafone network, a pop-up window will briefly appear at the bottom right-hand corner of the screen, allowing you to read the message and respond to it. The received message can also be read from the Inbox on the main Vodafone SMS window.

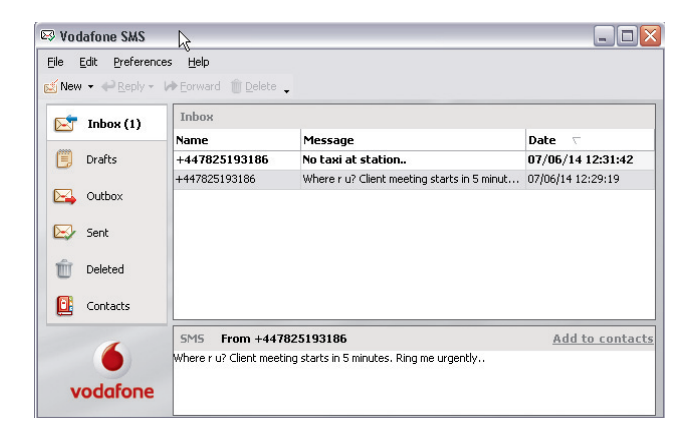

#### **Manage SMS Contacts**

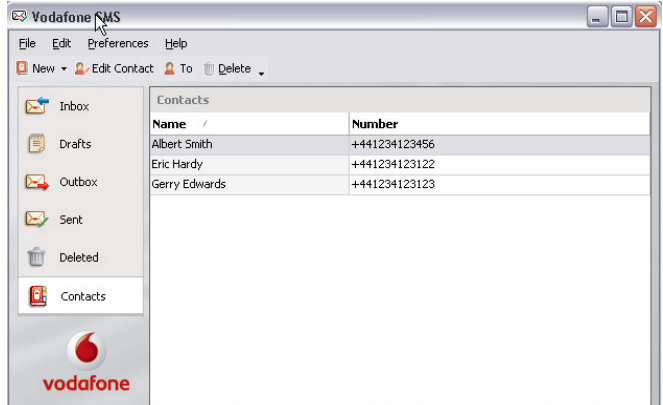

On the left-hand side of the Vodafone SMS window is the SMS navigation bar. Click Contacts on the SMS navigation bar to open the Contacts list, in which you can manage names and numbers that you use frequently.

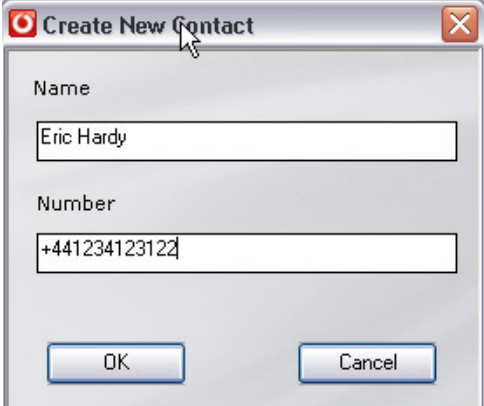

Clicking the New button on the SMS toolbar opens a new contact window. Enter the name and number of your contact, using the international format for the number, e.g. +447774477000.

## **Troubleshooting**

- If nothing happens when you plug the modem into your computer, try using another USB port.
- If you don't see your modem in the list of devices, try removing the USB cable and restarting your computer. Then re-attach the cable and let Vodafone Mobile Connect Lite restart.
- If you can't make a data connection, make sure that your SIM is enabled for data connections. Contact Support if you're not sure.
- **•** If you get an error message: Error: you must be on the Vodafone network to make a connection, please check that you are using a Vodafone SIM card. You can only use Vodafone Mobile Connect Lite with Vodafone operators.
- For any other problems, first try the Help menu in the Vodafone Mobile Connect Lite main screen.

#### **Support**

For further help, please visit www.support.vodafone.com, or call Vodafone Support on 191 or 08700 700 191.

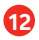

© Vodafone 2007. Vodafone and the Vodafone logos are trade marks of the Vodafone Group. Any product or company names mentioned herein may be the trade marks of their respective owners.

Product Code: e272 VMCLite 3.0.3 09/2007\_en\_UK

### Safety Information

Please read the safety information carefully to ensure the correct and safe use of your wireless device.

#### General Recommendations for Use

Always handle your wireless device with care and keep it in a clean and dust-free place. Do not expose your wireless device to open flames or lit tobacco products.

- Always keep your wireless device dry.
- Do not drop, throw or try to bend your wireless device.
- Do not paint or scratch your wireless device.
- Do not attempt to disassemble your wireless device. Doing so will void warranty. Only authorized personnel are allowed to do so.
- Use approved accessories only. Do not connect your wireless device to any incompatible products.

#### Laws and Regulations

- Do not operate your wireless device where it may be unsafe to do so or where you are required not to do so.
- To deactivate your wireless device, stop all applications using the wireless device first

and then remove the wireless device from your PC.

• Obey all local laws, regulations, rules, orders, signs and notices while using the wireless device. Signs about the use of mobile phones should also be obeyed as referring to other wireless equipment including wireless devices provided by Huawei.

#### Electronic Device

- Deactivate your wireless device near high-precision electronic devices. The wireless device may affect the performance of these devices.
- $\bullet~$  Pacemaker manufacturers recommend that a minimum separation of 15 cm be maintained between a wireless device and a pacemaker to avoid potential interference with the pacemaker. Deactivate your wireless device, if it may have disturbance to the pacemaker.

#### Deactivate in Explosive Areas

Deactivate your wireless device where the air is potentially explosive. It is rare, but your PC could generate sparks.

#### Deactivate in Blasting Areas

Deactivate your wireless device where blasting is in progress. Remote-controlled radio frequency (RF) devices are often used at construction sites to set off blasting.

#### Deactivate in Aircrafts

Deactivate your wireless device before boarding or in any aircraft. Wireless devices can cause interference in aircrafts.

#### Deactivate at Hospitals

Obey regulations or rules at hospitals. Deactivate your wireless device near medical equipment. Wireless devices can cause interference to cardiac pacemakers, implanted defibrillators or other medical equipment.

#### Deactivate near Hearing Devices

Deactivate your wireless device near hearing devices. People with hearing aids may experience interfering noise near wireless devices.

#### Recommendations for Children

Do not allow children to play with your wireless device. They could hurt themselves or others, or could accidentally damage the wireless device. Your wireless device contains small parts with sharp edges that may cause an injury or a choking hazard.

#### Deactivate While Driving

Do not use the wireless device while driving.

#### Immunity to Interference

Your wireless device is immune to interferences caused by audible signals.

#### Cleaning and Maintenance

- Before you clean or maintain the wireless device, stop all applications using the wireless device and remove your wireless device from your PC.
- y Clean your wireless device with a piece of soft antistatic cloth.
- If the wireless device or any of its accessories does not work, turn to an authorized service center for help.

#### Environmental Protection

Observe the local regulations regarding the disposal of your packaging materials, old wireless device and its accessories. Please promote their recycling.

#### SIM/USIM Cards

While inserting or removing the SIM card, protect yourself against electrostatic discharge (ESD). Do not touch the connector of the SIM card. As a precaution, always make sure that the wireless device is already in your hand before you insert or remove the SIM card.

#### Restart on ESDs

Software will attempt to re-initialize a

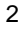

connection once a substantial electrostatic discharge causes the device to reset. If the software is not operational after an ESD, restart the software application.

#### Agency/Regulatory Information

The wireless device is approved for use in many regions of the world. In these regions, the device meets all radio frequency exposure requirements. The following approvals and notices apply in specific regions as noted.

#### CE Approval (European Union)

- The wireless device is approved to be used in the member states of the EU. Huawei declares that the wireless device is in compliance with the essential requirements and other relevant provisions of the Radio and Telecommunications Terminal Equipment Directive 1999/5/EC (R&TTE Directive).
- Please observe the national local regulations in the location where product is to be used. This product may be restricted for use in some or all countries of European Union

#### Radio Frequency Exposure

A separation distance of at least 20 cm must be kept between the antenna used for this transmitter and all persons.

\* The general public RF exposure limits referenced in the R&TTE Directive are consistent with the published Guidelines of the International Commission on Non-Ionizing Radiation Protection (ICNIRP) 1998. ICNIRP is a formally recognized non-governmental organization in Non-Ionising Radiation Protection for the World Health Organisation (WHO), the International Labour Organisation (ILO) and the European Union (EU). For more information, visit the ICNIRP website at www.icnirp.de.

#### Certification Information (SAR)

THIS DEVICE MEETS THE GOVERNMENT'S REQUIREMENTS FOR EXPOSURE TO RADIO FREQUENCY ELECTROMAGNETIC FIELD.

Your wireless device is a low-power radio transmitter and receiver. When it is running, it emits low levels of radio frequency energy (also known as radio waves or radio frequency fields).

Governments around the world have adopted comprehensive international safety guidelines, developed by scientific organizations, e.g. ICNIRP (International Commission on Non-Ionizing Radiation Protection) and IEEE

(Institute of Electrical and Electronics Engineers Inc.), through periodic and thorough evaluation of scientific studies. These guidelines establish permitted levels of radio wave exposure for the public. The levels include a safety margin designed to assure the safety of all persons, regardless of age and health, and to account for any variations in measurements.

Specific Absorption Rate (SAR) is the unit of measurement for the amount of radio frequency energy absorbed by the body when you use a wireless device. The SAR value is determined at the highest certified power level in laboratory conditions, but the actual SAR level of the wireless device while operating can be well below the value. This is because the wireless device is designed to use the minimum power required to reach the network.

All models of Huawei's wireless device are designed to meet radio frequency exposure guidelines such as European Council Recommendation and Federal Communications Commission Notice (United States).

**European Council Recommendation:** Before a wireless device model is available for sale to the public, it must be tested according to the technical standard-EN 50361 and not exceed the limit established by the European Council Recommendation: 1999/519/EC for safe exposure.

The SAR limit adopted by the 1999/519/EC is

2.0 watts/kilogram (W/kg) averaged over ten gram of tissue. The highest SAR value for this device type when tested is 0.925 W/kg.

[EN 50361 scope states "This basic standard applies to any electromagnetic field (EM) transmitting devices intended to be used with the radiating part of the equipment in close proximity to the human ear including mobile phones, cordless phones, etc. The frequency range is 300 MHz to 3 GHz. Therefore, the above text does not address primary use of the wireless device product.]

#### **Federal Communications Commission**

**Notice (United States):** Before a wireless device model is available for sale to the public, it must be tested and certified to the FCC that it does not exceed the limit established by the government-adopted requirement for safe exposure.

#### FCC Statement

This device complies with Part 15 of the FCC Rules. Operation is subject to the following two conditions: (1) this device may not cause harmful interference, and (2) this device must accept any interference received, including interference that may cause undesired operation.

### Class B Digital Device

This equipment has been tested and found to comply with the limits for a Class B digital device, pursuant to Part 15 of the FCC Rules. These limits are designed to provide reasonable protection against harmful interference in a residential installation. This equipment generates, uses and can radiate radio frequency energy and, if not installed and used in accordance with the instructions, may cause harmful interference to radio communications. However, there is no guarantee that interference will not occur in a particular installation.

If this equipment does cause harmful interference to radio or television reception, which can be determined by turning the equipment off and on, the user is encouraged to try to correct the interference by one or more of the following measures:

- Reorient or relocate the receiving antenna.
- y Increase the separation between the equipment and receiver.
- Connect the equipment into an outlet on a circuit different from that to which the receiver is connected.
- y Consult the dealer or an experienced radio/TV technician for help.

### HSUPA Statement

This device does not support high speed uplink packet access (HSUPA) at the following

5

#### frequency bands:

- UMTS FDD Band II
- UMTS FDD Band V

Version: V100R001\_02 Part Number: 31220678